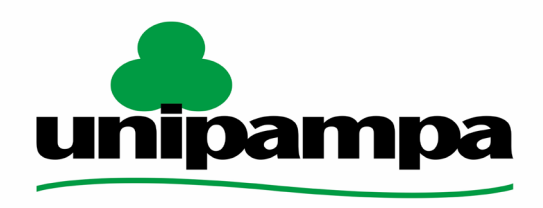

Universidade Federal do Pampa

#### UNIVERSIDADE FEDERAL DO PAMPA ENGENGHARIA CARTOGRÁFICA E DE AGRIMENSURA

#### TRABALHANDO COM DADOS GEOESPACIAIS UTILIZANDO A BIBLIOTECA FOLIUM EM PYTHON

Autor: Israel da Rosa Passos neto Orientador: Prof. Dr. Rogério Rodrigues Vargas <sup>1</sup>

## 1. Introdução

- A biblioteca Folium é um importantes ferramenta para quem trabalha com dados Geoespaciais.
- Pois é possível visualizar dados em Python com contesto geográficos.
- Tais como localização físicas coordenadas e mapas.
- Neste tutorial iremos aprender a plotar mapas a partir e dados físicos através de coordenada geográficas no formato decima, com certas ferramentas que permitem a visualização de marcadores.
- Será criado através de uma base de dados com 15 locais aleatórios no município de Itaqui, Rio grande do sul, onde será identificado através de marcadores.

- Primeiramente devemos importar a biblioteca folium.
- Digitando import folium o que irá ativar os dados da biblioteca.
- •
- "import folium"
- É preciso identificar a área de interesse a ser feito o trabalho, nesse caso a cidade de Itaqui, para tal basta escrever o seguinte código.
- "mapa = folium.Map (location=[ -29.125000, -56.552778],
- Para salva-lo em um arquivo html basta escrevermos o seguite código:
- m.save("index.html")

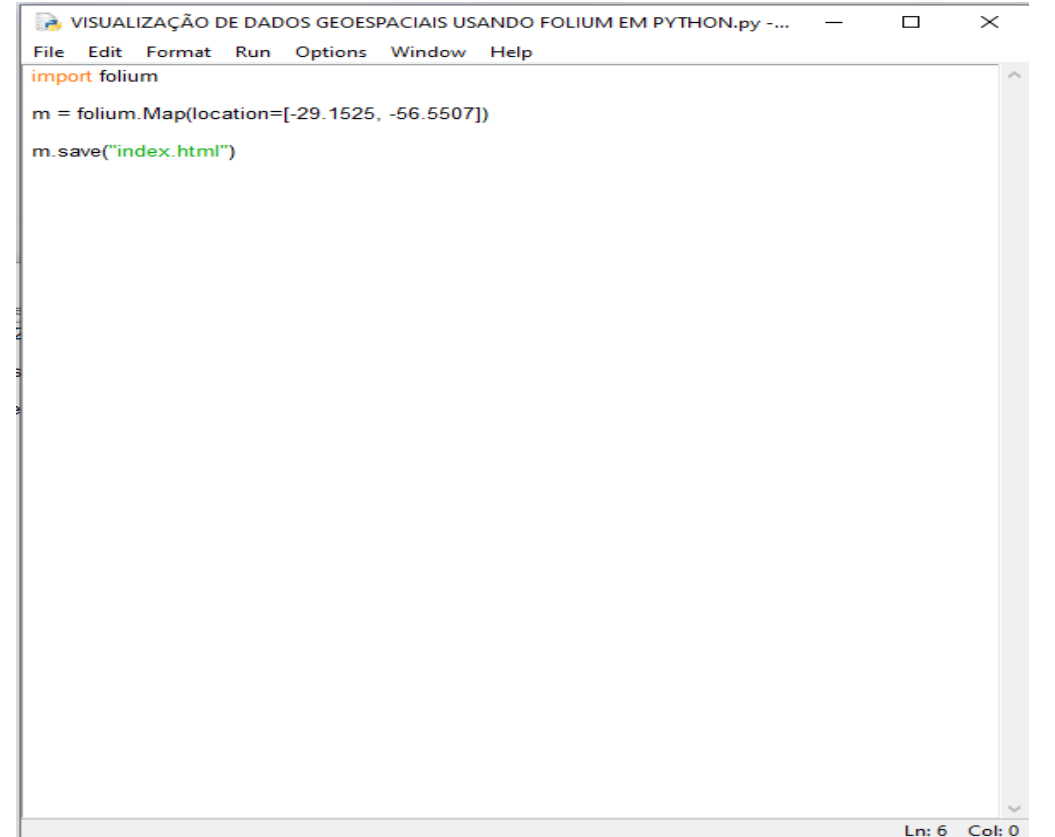

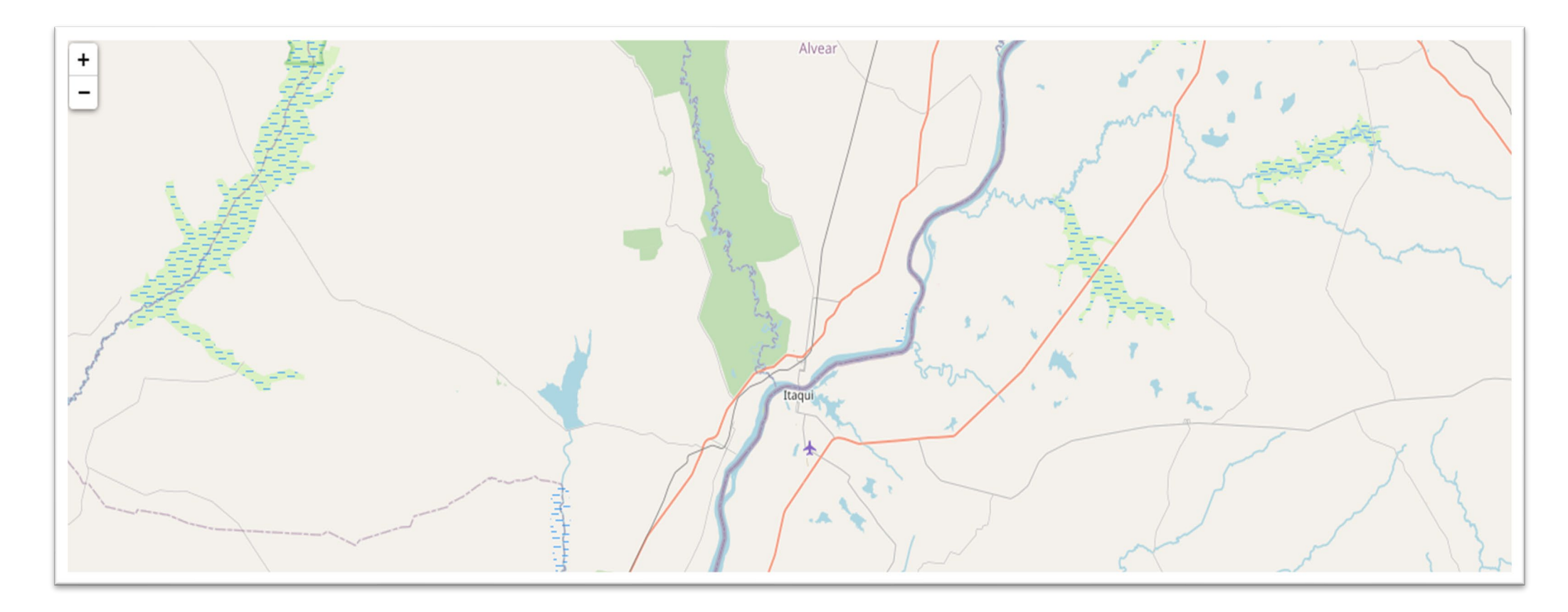

• O código criou um mapa base, muito grande e torna difícil a visualização da área de interesse.

- Através da ferramenta zoom podemos definir o mínimo e o máximo que necessitamos visualizar no mapa.
- Para isso basta incrementar o seguinte código.
- "mapa = folium.Map (location=[ -29.125000, -56.552778], zoom\_start=12

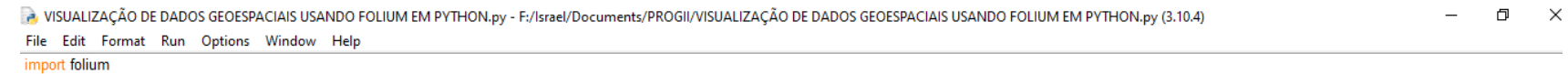

m = folium.Map(location=[-29.1525, -56.5507], zoom\_start=13)

m.save("index.html")

Ln: 3 Col:

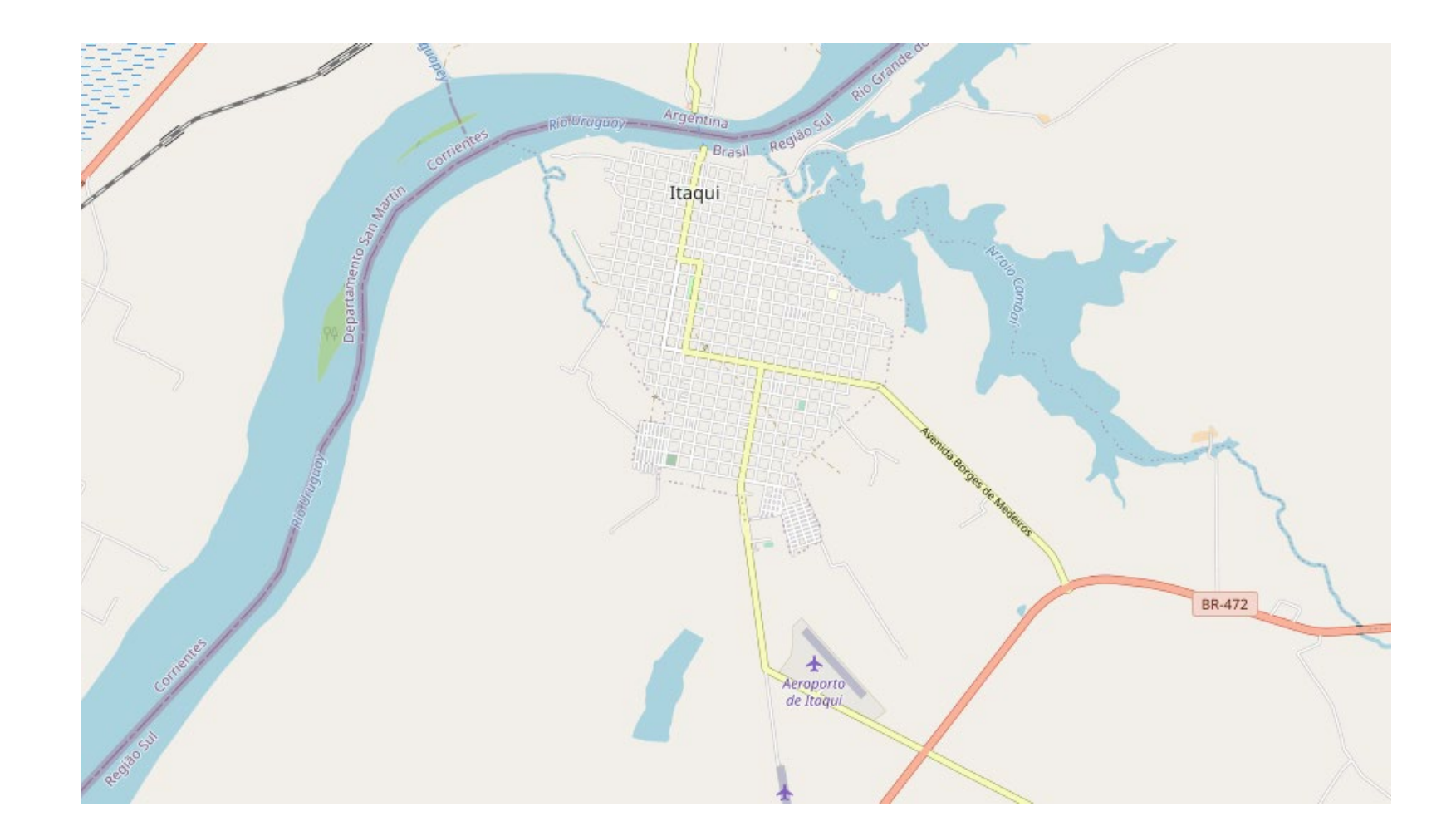

- Agora o mapa base esta bem visível nos dando uma boa visualização na área de interesse.
- Marcadores
- Para inserir marcadores nos mapas bases iremos utilizar o seguinte código:
- folium.Marker([Latitude,Longitude],popup="<i>AAcesso\_leste\_p1</i>", tooltip=tooltip).add\_to(m)

- folium.Marker, insere o marcador no mapa base através das coordenadas inseridas pelo usuário.
- popup="<i>Nome do ponto</i>", o comando (popup abre a chamada para o nome que o usuário quer dar ao marcador.
- $\leq$ i>,  $\leq$ i> da formato itálico para a chamada, assim como  $\leq$ b>,  $\leq$ /b> da formato negrito ao texto.
- tooltip=tooltip, é uma moldura flutuante que abra ao passar o mause sobre o marcador, mostrando uma mensagem que o usuário deseja.

VISUALIZAÇÃO DE DADOS GEOESPACIAIS USANDO FOLIUM EM PYTHON.py - F:/lsrael/Documents/PROGII/VISUALIZAÇÃO DE DADOS GEOESPACIAIS USANDO FOLIUM EM PYTHON.py (3.10.4)

File Edit Format Run Options Window Help

import folium

m = folium.Map(location=[-29.1525, -56.5507], zoom\_start=13)

tooltip = "clic me!"

folium.Marker( [-29.135556, -56.550397], popup="<i>ltaqui</i>", tooltip=tooltip  $).add_to(m)$ 

m.save("index.html")

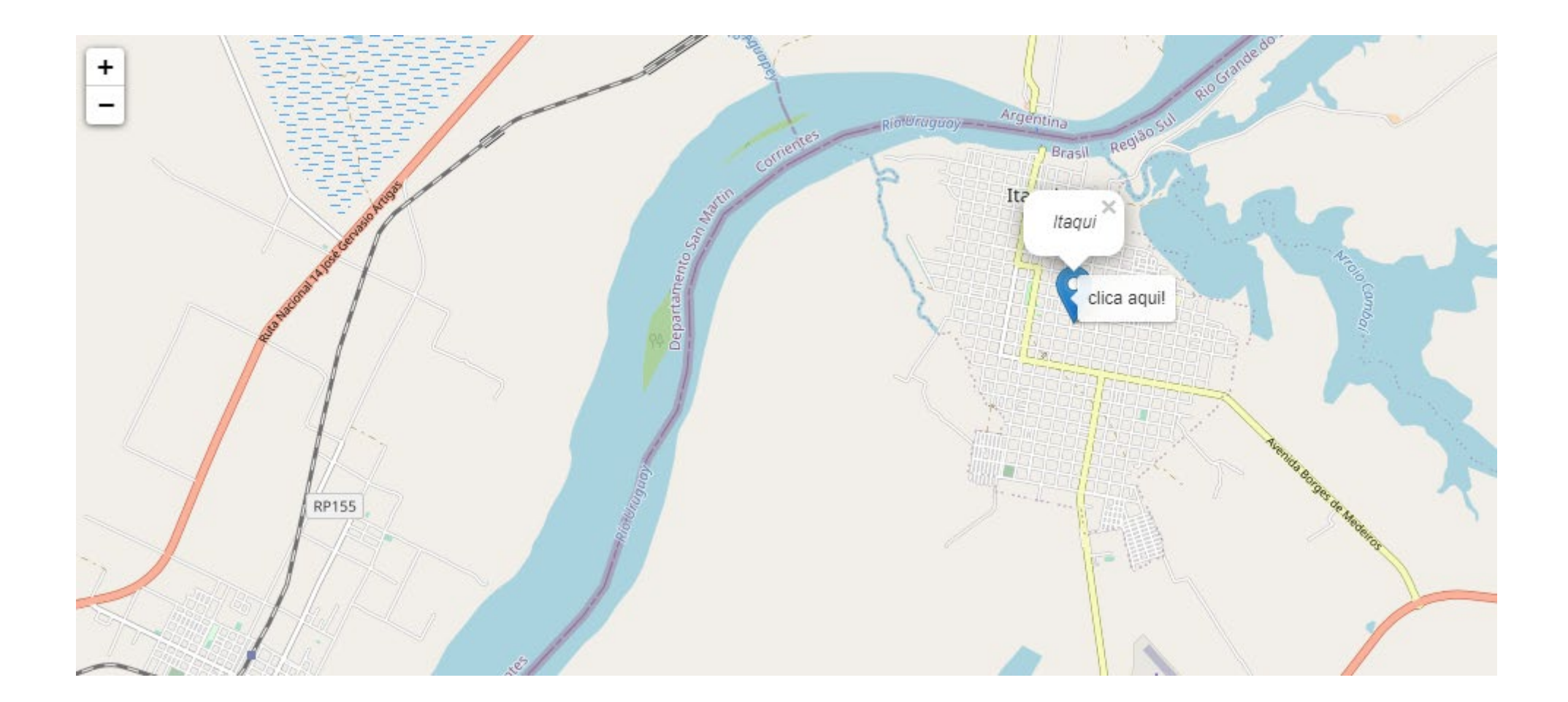

## **3. Exemplo**

Neste exemplo iremos criar o código do mapa base com os 15 marcadores na cidade de Itaqui.

# 3. Exemplo

#### \*teste1.py - F:\lsrael\Documents\PROGII\teste1.py (3.10.4)\*

File Edit Format Run Options Window Help

import folium

m = folium.Map(location=[-29.1525, -56.5507], zoom start=12, tiles="Stamen Terrain")

#### tooltip = "Clica aqui!"

folium.Marker( [-29.163746, -56.510072], popup="<i>Acesso Leste p1</i>", tooltip=tooltip ).add\_to(m) folium.Marker( [-29.181217, -56.527449], popup="<b>Acesso\_Sul\_p2</b>", tooltip=tooltip ).add\_to(m) folium.Marker [-29.175404, -56.540162], popup="<b>Aeroporto\_p3</b>", tooltip=tooltip  $)$ .add to(m) folium.Marker( [-29.158362, -56.548507], popup="<b>1°RCmec\_p4</b>", tooltip=tooltip ).add to(m) folium.Marker( [-29.158382, -56.548507], popup="<b>Unipampa\_p5</b>", tooltip=tooltip ).add  $to(m)$ folium.Marker( [-29.132942, -56.538948], popup="<b>Hospital\_p6</b>", tooltip=tooltip ).add\_to(m) folium.Marker( [-29.132127, -56.555592], popup="<b>Parcão\_p7</b>", tooltip=tooltip ).add\_to(m) folium.Marker( [-29.135316, -56.555373], popup="<b>Bombeiros\_p8</b>", tooltip=tooltip  $)$ .add\_to(m) folium.Marker( [-29.132870, -56.5557137], popup="<b>Brigada\_Militar\_p9</b>", tooltip=tooltip ).add\_to(m) folium.Marker( [-29.121578, -56.557137], popup="<b>Prefeituta Municipal\_p10</b>", tooltip=tooltip ).add\_to(m) folium.Marker( [-29.122368, -56.556354], popup="<b>Praça Centra\_p11</b>", tooltip=tooltip ).add\_to(m) folium.Marker( [-29.121299, -56.556722], popup="<b>Camara\_Municipal\_p12</b>", tooltip=tooltip ).add\_to(m) folium.Marker( [-29.118197, -56.553793], popup="<b>Praça\_do\_Porto\_13</b>", tooltip=tooltip  $)$ .add\_to(m) folium.Marker( [-29.116842, -56.553793], popup="<b>Porto\_de\_Itaqui\_14</b>", tooltip=tooltip ).add\_to(m) folium.Marker( [-29.181217, -56.527449], popup="<b>Cartório\_Eleitoral\_p15</b>", tooltip=tooltip ).add\_to(m)

m.save("index.html")

## **3. Exemplo**

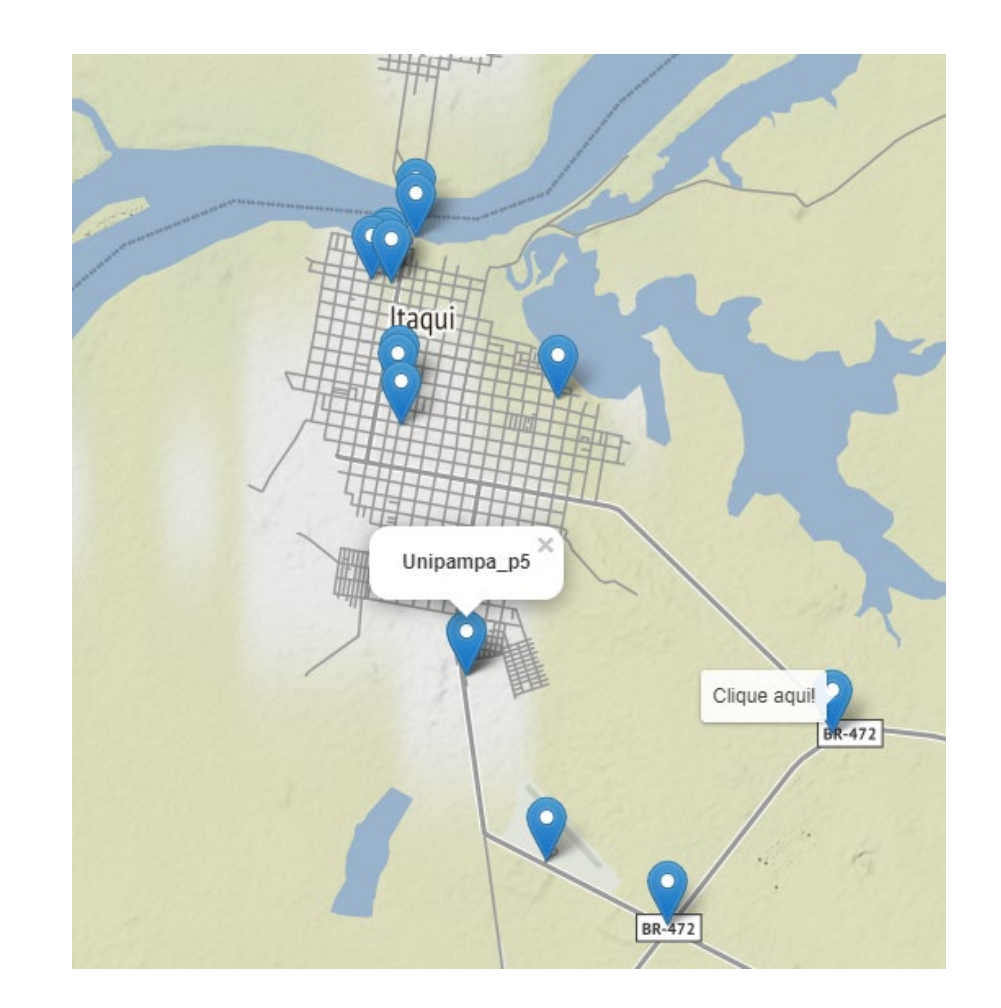

## **Calculo de Área Pelo Método de Guass**

O método de Gauss baseia-se no calculo da dupla área da poligonal.

Programas bem conhecidos em especial o AutoCAD, utilizam-se desse método, que baseia-se no sistema de coordenadas planas X e Y.

Devido o auto custo desse programa, é possível achar outros meios que possibilitem a verificação em campo das poligonais com baixo custos.

Uma forma de diminuir os custos é a criação desse método em Python.

#### Formula do calculo da área de Gauss

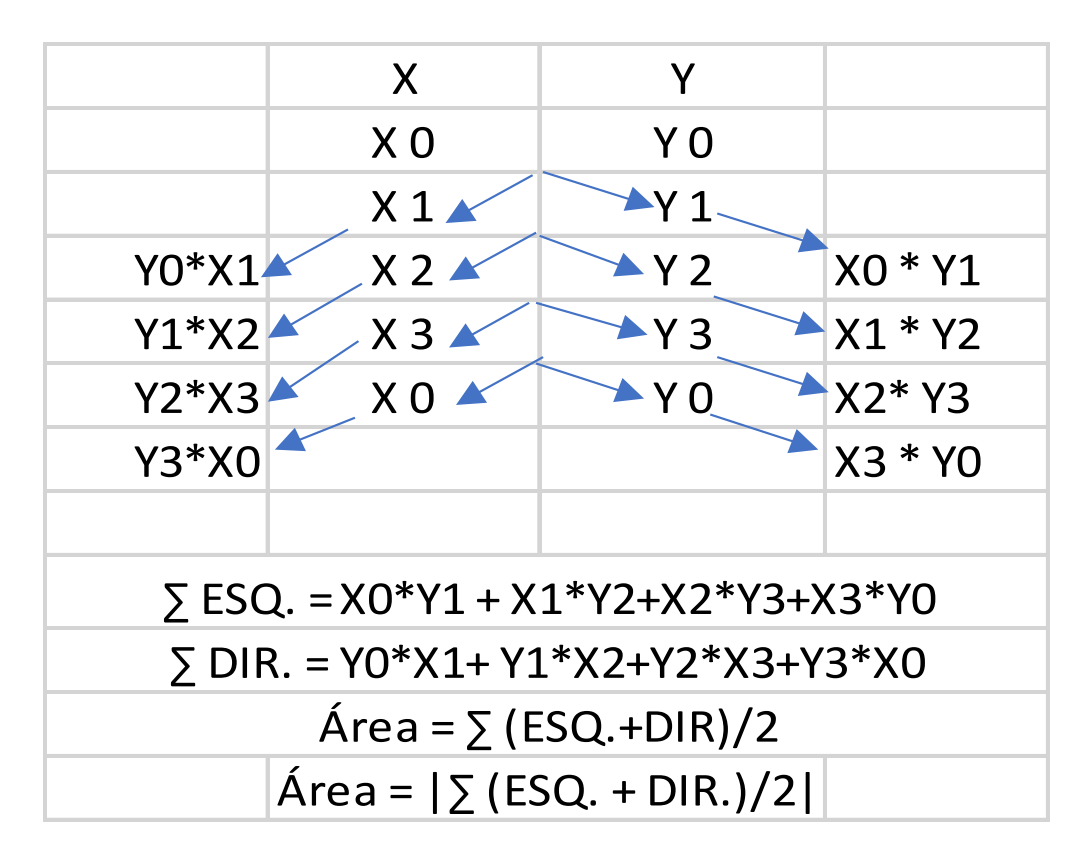

O exemplo a seguir nos mostram como é possível a criação de um código no sistema Python.

 $\checkmark$  Declara listas ou tuplas

coordenadas =  $[[], []]$ 

- $\checkmark$  Criação de variáveis e valor das mesmas somaesquerda = somaedireita = area = 0
- $\checkmark$  Solicita ao usuário o numero de vértices da poligonal vertices = int(input('Digite o numero de vértices: '))
- $\checkmark$  Vai do valor zero de entrada ao numero de vértices que o usuário informou. for n in range(0, vertices):
- $\checkmark$  Passará somete uma única vez pelos vértices. for c in range(1):

 $\checkmark$  Solicita as coordenadas x ao usuário ( lembrando que f' é uma string Que armazenara {} um valor). coordenadas[0].append(float(input(f'Digite o ponto x de {n}: ')))

 $\checkmark$  Solicita as coordenadas Y ao usuário

coordenadas[1].append(float(input(f'Digite o ponto y de {n}: ')))

 $\checkmark$  Printa em tela as coordenas digitadas.

print(f'Coordenadas X: {coordenadas[0]}\nCoordenadas Y: {coordenadas[1]}')

- $\checkmark$  for vai de 0 ate o penúltimo vértice calcular com o primeiro novamente.
	- for linha in range(0, vertices-1):
- $\checkmark$  Repete somente uma vez o for anterior.

for coluna in range(1):

- $\checkmark$  Calculo:
- $\checkmark$  soma os elementos da multiplicação cruzada até a penúltima coordenada.

somaesquerda = somaesquerda + coordenadas[0][linha] \* coordenadas[1][linha+1]

somaedireita = somaedireita + coordenadas[1][linha] \* coordenadas[0][linha+1]

 $\checkmark$  Acumula o valor do comando anterior e soma com a multiplicação da penúltima com a primeira de cada elemento.

somaesquerda = somaesquerda + coordenadas[0][vertices-1] \* coordenadas[1][0]

somaedireita = somaedireita + coordenadas[1][vertices-1] \* coordenadas[0][0]

print(f'Somatorio da Esquerda : = {somaesquerda}\nSomatório da Direita : = {somaedireita}')

Calculo do modulo dos somatório das áreas

area = (somaesquerda + -somaedireita)/2

print(f'A área do poligono fechado é de : {abs(area)} Metros²\nSeu número de Pontos é de {vertices}')

## Área no AutoCAD

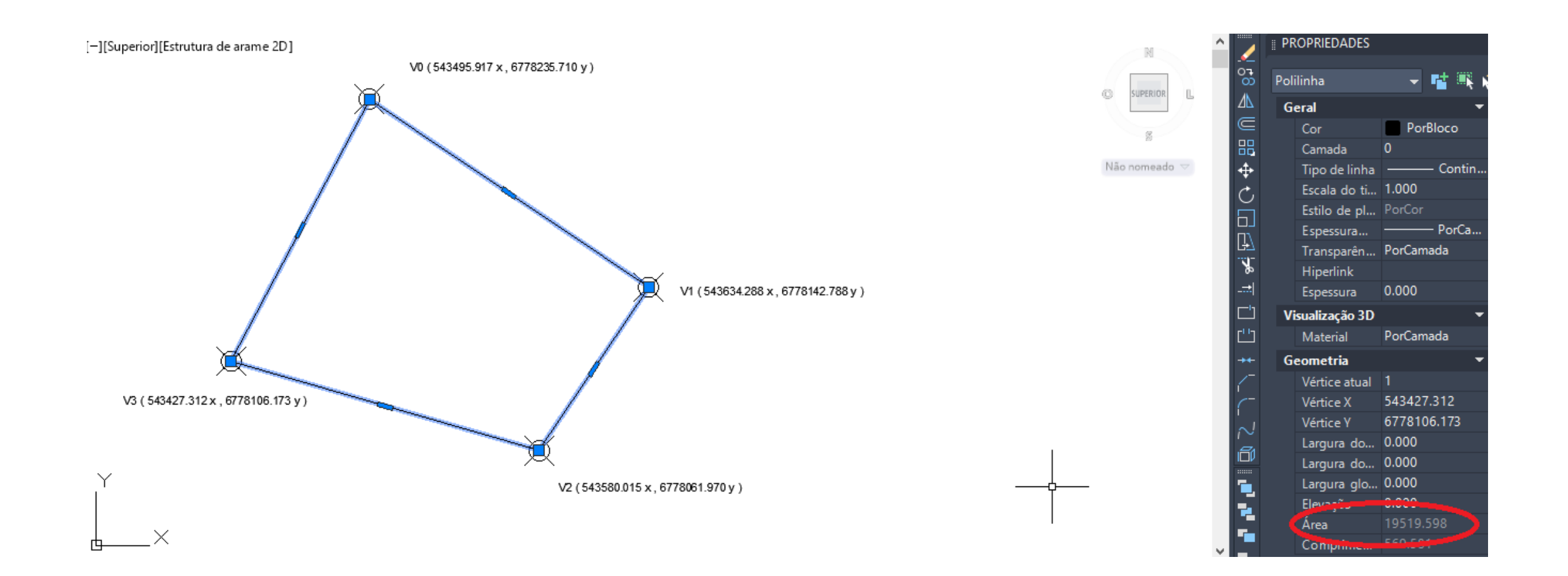

# Área por meto de Gauss em Python

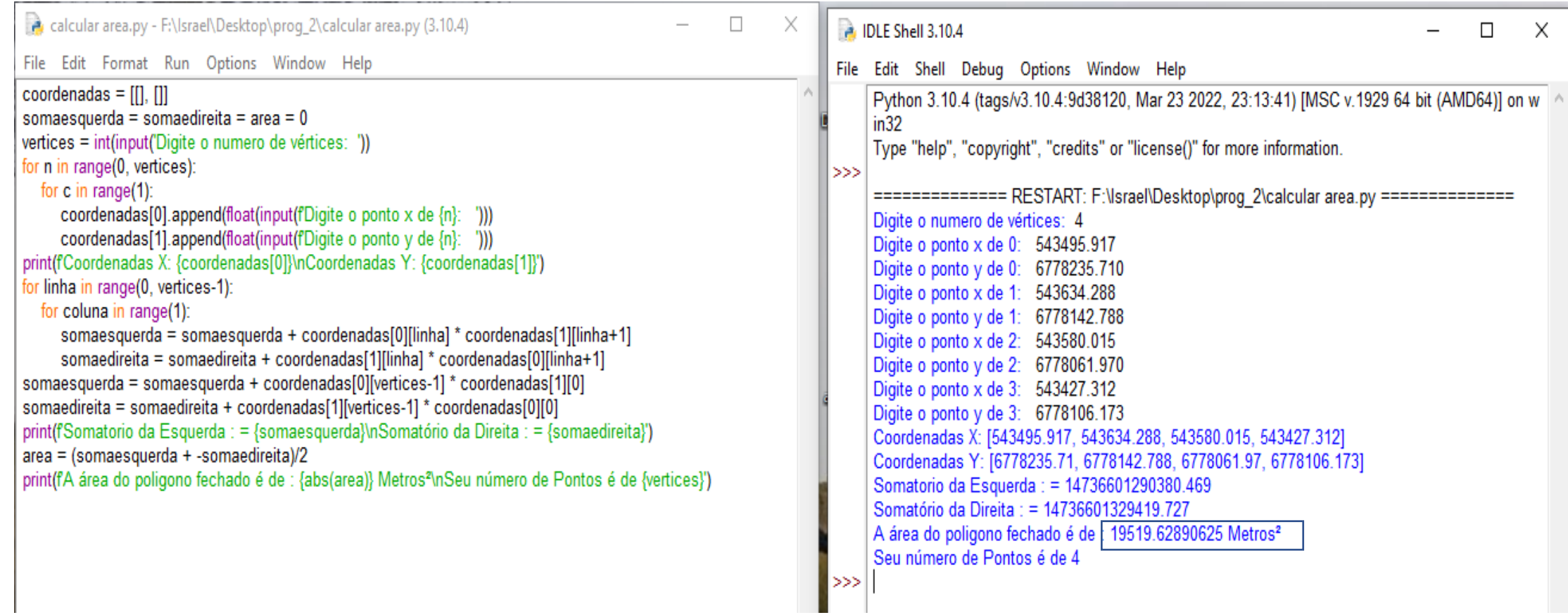